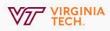

## Introduction to DocuSign

DocuSign's easy-to-use platform lets users send, sign and manage legally binding documents digitally. All BAMS Users have access to DocuSign for sending and signing important documents. DocuSign is secure: both FERPA and PII Compliant

## Sending a Document

With DocuSign, getting signatures is quick and easy. <u>Contact BAMS</u> to get setup on the DocuSign dashboard.

- 1. Upload the document(s) you want signed
- 2. Add recipients and specify the action they need to take
- 3. Add desired fields for input: signature, initials, date, etc.
- 4. Add a message, preview and send

For a tutorial on creating a document and exploring additional features, we suggest watching <u>this short video</u>.

## Signing a Document

Signing a DocuSign document is easy. You will receive an email from DocuSign on behalf of the sender.

- 1. Open and agree to sign electronically
- 2. Review the document
- 3. Start the signing process and adopt your digital signature
- 4. Confirm and finish

For a tutorial on signing a document, we suggest watching <u>this short video</u>.

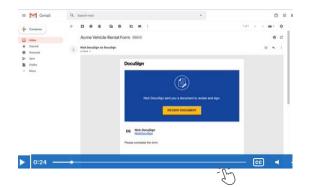

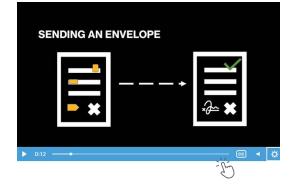